## [How to get online](https://assignbuster.com/how-to-get-online-product-for-free/)  [product for free](https://assignbuster.com/how-to-get-online-product-for-free/)

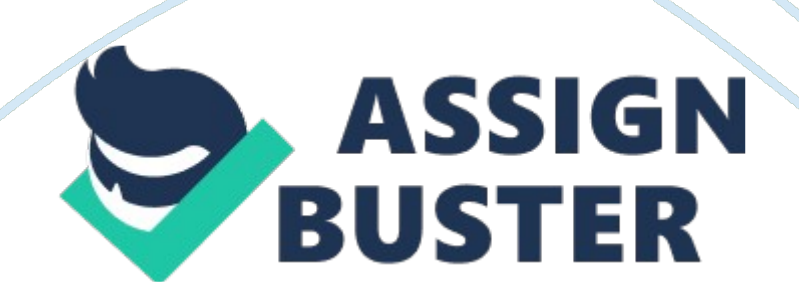

## How to get online product for free - Paper Example Page 2

The Shocking Truth About How To Get Stuff On The Net For Free!" If its on the net Ill get it sucka!" Chino Casa"Hey Dude, Thanks for buying this report believe me its the best thing youve done this year! So you wanna tricks thatll save ya \$1000s of bucks! learn how to get stuff for free on the net huh Thats easy and Ill show you some down and dirtyThese tricks could get ya caught by the Feds though so make sure ya follow my instructions carefully or ya could end up in the slammer! This book comes without any guarantees and you cannot blame me if you get caught because youve not been careful enough.#Anyways, lets cut the crap and get down to some serious online looting! Respect Chino Casa 2008"Ok lets get tooled up! Before you do anything else you need to make sure youve got your IP address hidden, cuz ya dont want to leave any tell tale signs on your victims servers. Your IP address is like a phone number if you hand it out willy nilly the Feds will get ya! I recommend you get Firefox browser because its better than Internet Explorer and is perfect for your looting. Get yourself a copy of Tor this little beauty is a great proxy program which will make your identity anonymous, another application Ive heard is quite good is Hide my IP 2007. After downloading and installing the above programs ensure that Tor is enabled or Hide My Ip is running and youve changed your IP address. To check that your IP is successfully changed go to Anonymouse.

org and check your identity"Check your calling card without Anonymouse to see what your IP address is. (It may be a good idea to use this before you activate Tor or Hide my IP just to make sure you know what your genuine IP address is.) If you IP address has been changed successfully proceed to the following step. Tactic 1 Rather easy method, but still this works for most of

the sites. Its good to have an arsenal of all the methods so that you can try all of them to get an ebook.

Well the first method is basically the old ??? site??? synxtax used in search engines. So say you want a product from a site Code: www. mysite.

com and they have a pdf or something, you will just head over to Google, and type Code: Site: www. mysite. com Now if the site is indexed you will have the url for the pdf file or the zip or whatever it is. You can do this on Google, Yahoo and Alexa, I have used AltaVista in the past also, so you can try all of them. This method rather easy works on some sites thare are hard to get even with advance methods. So here is the first method the ??? site??? command in Google and other sites.. REMEMBER TRY ALL THE SEARCH SITES SOMETIMES YAHOO SHOWS more results than Google.

And vice versa. TACTIC 2 Another easy method, this one requires a guess work of the pdf or zip or exe file. For example say you were looking for a book on Code: www. contentpro. com Now you gotta guess the pdf file if the site is selling a pdf file just give the pdf file a guess in this case I might go for contentpro. pdf on Google and do a search and all other sites, and see what is the result. If I dont get anything I will do conpro.

pdf or contpro. pdf or procontent. pdf, you get the idea. Now in some cases this method alone can find you the ebook or product you are looking for, it has some limitaton but in most cases it works like a magic.

Again try it on all sites, try it with dashes, underscores and few other add ons."TACTIC 3 This method requires you to have some knowledge of p2p

sites and softwares. My favourite ones happen to be IRC-> DC++-> Emule??" > Torrent??"> Limewire.

What you can do is look around these places for the pdf file. You can find some on IRC and sometimes on DC++ or emule or Torrent, I have yet to find some stuff on Limewire but you can always check it out. TACTIC 4 SEARCH TACTI CS In this tactic we will try to get a very popular Keyword Searching Tool ??? Keyword Elite???.??? First step is go to http://www. filez. com or http://rapidshare-searchengine.

com then search a keyword for the product that we want. So now I will search for the keyword ??? keyword elite??? and walla??¦ check the rapidshare links below and the download it. Easy Right If you are not lucky enough to find the product then here??™s something that will help you.

Go to http://alexa. com and search for ??? thank you for your purchase [keyword] ??? without the quotes(???) example: thank you for your purchase [adsense]??? TACTIC 5 just go to the victim : www. example- domain.

com put in robots. txt example : www. example-domain. com/robots. txt you will see # robots. txt for http://www.

example-domain. com/ User-agent: \* Disallow: /downld/downld. html Disallow: /downld/a-nbsd Disallow: /downld/b-34v8 Disallow: /downld/c-ksajfk then you try below links, you might find goodies there http://www. exampledomain.

com/downld/downld. html http://www. example-domain. com/downld/a- nbsd http://www.

https://assignbuster.com/how-to-get-online-product-for-free/

example-domain. com/downld/b-34v8 http://www. example- domain.

com/downld/c-ksajfk But it is based on luck!"??? TACTIC 6 (Google / Yahoo / MSN and Other Search Engine) : Try Following terms in the various Search Engineinurl:??? cbreceipt??? inurl: thankyou site: domain. com domain. com/robots. txt Thank you for your order + download Congratulations on your investment Topic filetype: pdf (where topic is what you are searching for & no space in front of pdf) ??? this order button requires a javascript enabled browser??? thank you ??? Clk\*Bank. com??? thank you ??? ClkBank. com"?????? A syntax error has occurred??? filetype: ihtml (password| passcode)(username| userid| user) filetype: csv intitle: index-of last-modified pr ivate intitle: index. of ws\_ftp. ini To find weak servers try search for: intitle:??? the page cannot be found??? inetmgr for chat logs sear ch for: something ??? has quit??? ??? has joined??? filetype: txt Replace something with the thing you are looking for.

On Yahoo search for: link: domain. com intitle: nameproduct intext: http://rapidshare This gives links from warez sites. (Alexa. com)??? Try Following Terms in Alexa: Thank You for Your Purchase! Thank you for your purchase Your credit card statement will show a charge Thank you for your order Thanks for your order Thanks for your purchase Thanks for purchasing??¦??¦.

Order Confirmation Order Confirmed Your credit card or bank statement will show a charge from CLKBANK\*com A charge from CLKBANK A Charge from paypal Paypal payment or paypal payment confirmed Paypal Statement CLKBANK Download instructions CLKBANK\*com cbreceipt or cbreceipt click

CLKBANK right click seller CLKBANK click"Download the latest version of adobe acrobat reader right click save target as right click save file as Click here to download Save target as Save file as recieve future updates username is password is username: password: Members eller Members area charge on your statement will show as ??? Clickbank??? Tips: Go to Alexa. com and type in search bar something like this: site: www.

xxxxxxxxxxxxxxxxxx. com yyyyyyy where xxxxxxxxxxxxxxxxxx is the site you have your eye on and yyyyyyy is something that would limit found pages (for example if you put pdf instead of yyyyyyy you??™ll get only pages where word pdf mentioned, or you put mp3 or something similar)??? If you have time and energy you may type just: site: www. xxxxxxxxxxxxxxxxxx. com and you??? ll get everything that Alexa has indexed on that site. Than you surf through all of the pages and bingo.

You??™ll eventually find what you are looking for . You may try also typing link without www. Instead of words pdf or mp3 , you may type thanks, thank you, clickbank or whatever you think could write on thankyou page??¦??? TACTIC 7 (GOOGLEBOT) Be a googlebot to bypass membership sites and show the contents of the site without registering.

??? Download this firefox plugin http://chrispederick. com/work/user-agentswitcher/??? Once the plugin is installed go to Tools tab on firefox the choose User Agent Switcher then Options. A new window will popup.

Click User Agents and click the add button. Use these details to fill the form. Description: googlebot User Agent: Mozilla/5. 0 (compatible; Googlebot/2.

1; +http://www. google. com/bot. html) App Name: firefox App Version: 4. 8 [en] (Googlebot/2.

1; U) Platfor m: Win32 Leave Vendor and Vendor Sub blank"??? TACTIC 8 ( I Use this Most of the time) My very best tool GOOGLE Go here http://www. google. com/help/features.

html you will understand google better. Also Using Alter native query methods go here to know about this. http://www. google. com/help/operators.

html I usually use the cache operator. And lastly use the product search here http://www. google. com/help/features. html#definitions TACTIC 9 If you are a hacker you can crack pay-pal code TACTIC 10 Well, if any tactic that i dont suppose to know , if you know one Please let me know it too????????? Heres to your success! Chino